# WordPress v2

#### With WordPress v2 you can integrate your posts & pages inside app

This new version doesn't require you to install a plugin and works with all WordPress versions from 4.7.0+ via the native JSON API.

### General settings

First you will add the Feature to your Application.

After what you will see the following configuration page

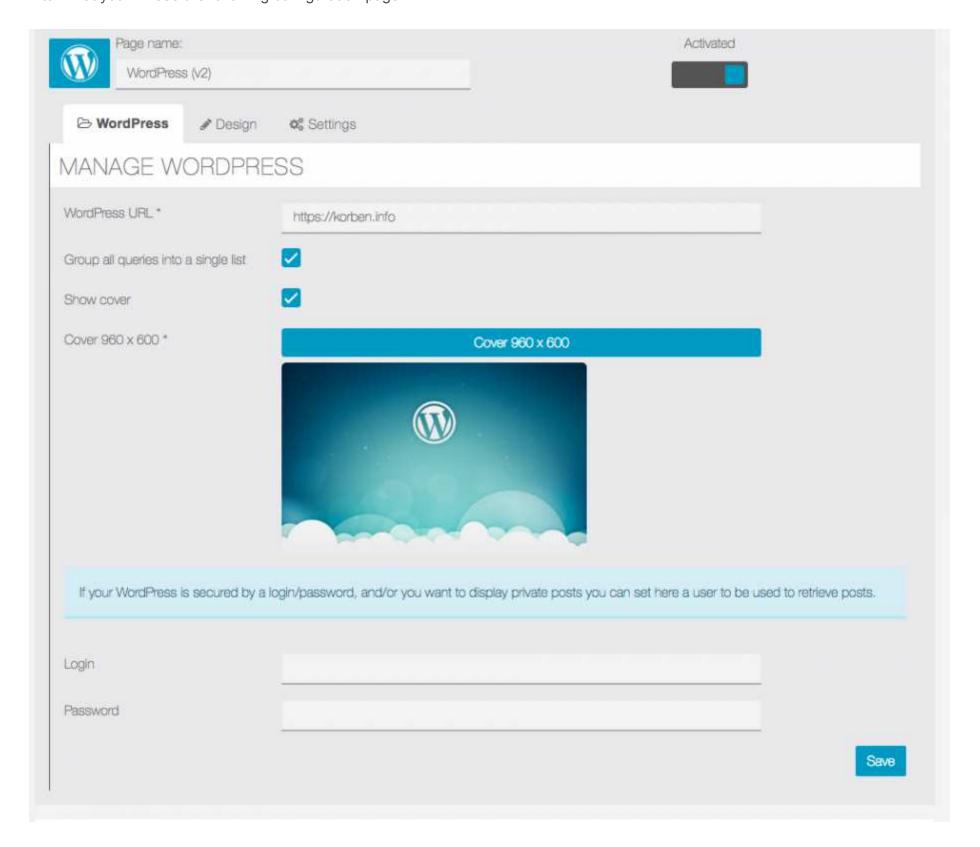

**WordPress URL**: This is the WordPress you want to fetch posts & pages from.

Group all queries into a single list: This one is a display option, in WordPress v2 you can build what we call "queries".

They are collection of posts and/or pages, choosing this option will group all the queries into a single list page like the picture below

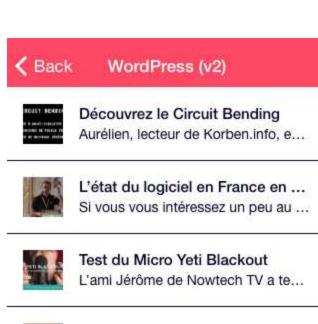

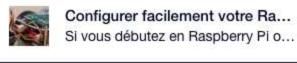

Talkiepi – Des talkie walkie à b... Le maker Daniel Chote a mis en lig...

Comprendre le format RAW sur son sm... Cela fait environ 3 ans que le format RAW a...

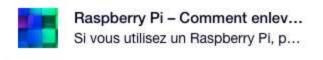

Otherwise, when not checked, queries will be displayed like "categories/folders"

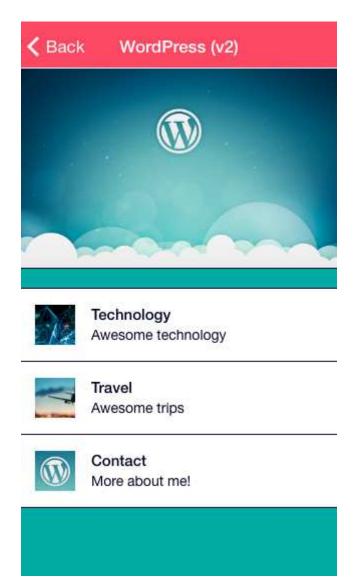

**Show cover:** this option applies only when the queries are not grouped, and will toggle the Cover display on the homepage.

Login / Password: If you want to access posts & pages secured by an account, input your credentials, otherwise leave them blank.

### **Query builder**

Let's build our first query, here named "Technology"

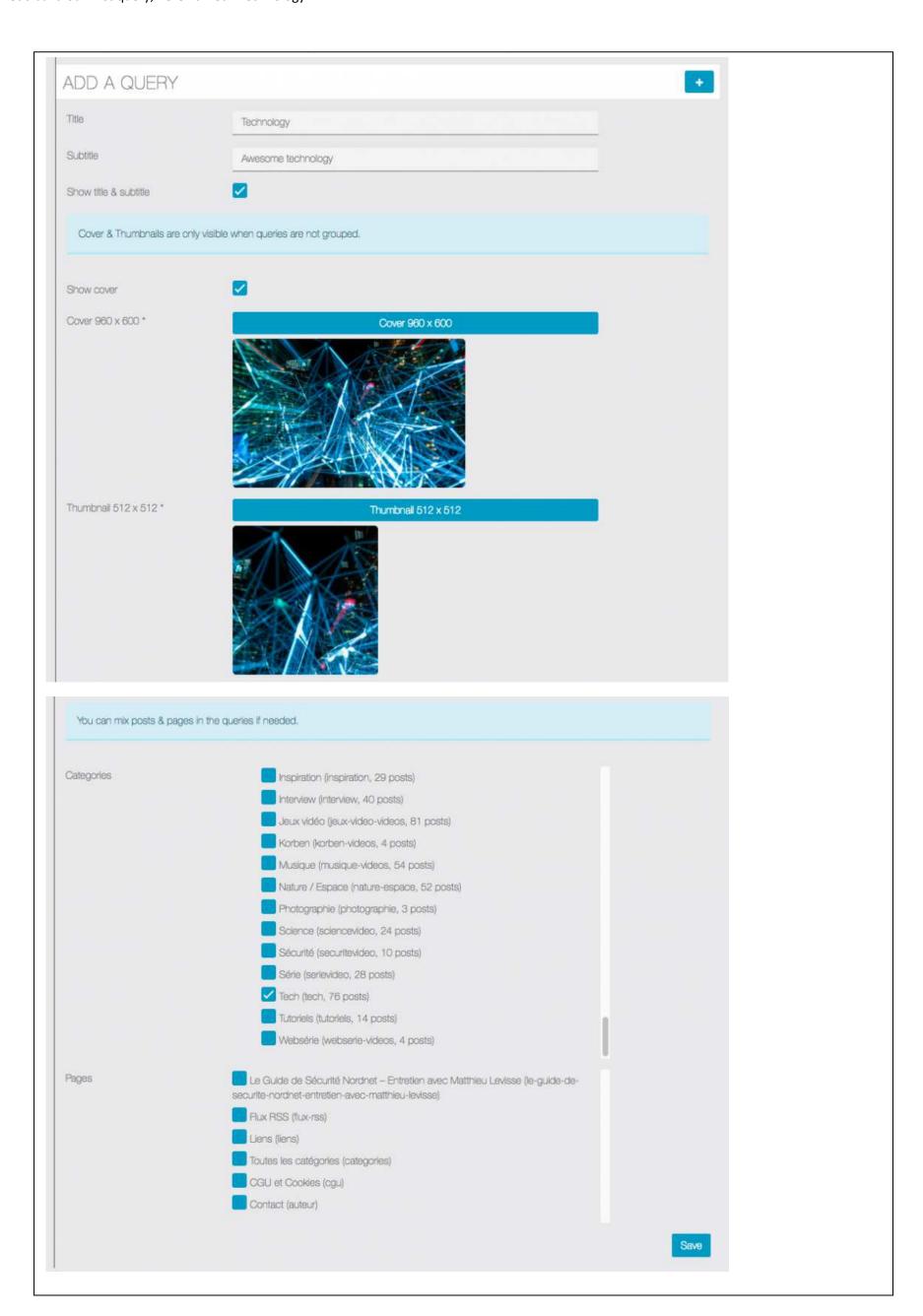

The query builder fetched all available **categories** & **pages** from our previously configured WordPress, we selected "**Tech**" which contains 76 posts for our query.

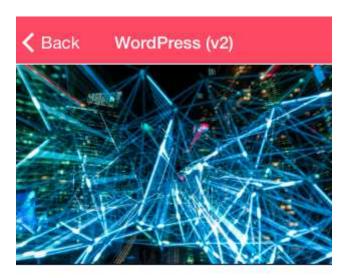

Technology Awesome technology

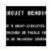

Découvrez le Circuit Bending Aurélien, lecteur de Korben.info, e...

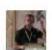

L'état du logiciel en France en ... Si vous vous intéressez un peu au ...

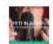

Test du Micro Yeti Blackout L'ami Jérôme de Nowtech TV a te...

And a page query (here **Contact**)

**〈** Back

Contact

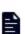

Contact 30/04/2007

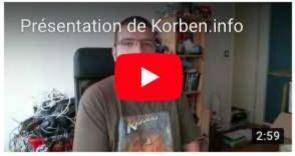

Bonjour,

Ce site web est un espace qui me permet de partager mes découvertes avec vous et me sert accessoirement de pense-bête! N'hésitez pas à faire de même. Vous pouvez commenter librement en respectant les autres et en évitant le langage SMS s'il vous plait.

Pour toute question technique, problème informatique ou autre ayant un rapport avec votre ordinateur ou vos appareils tech, allez faire <u>un tour sur le</u> <u>forum</u>.

### Design

In the design section you can upload backgrounds for the feature.

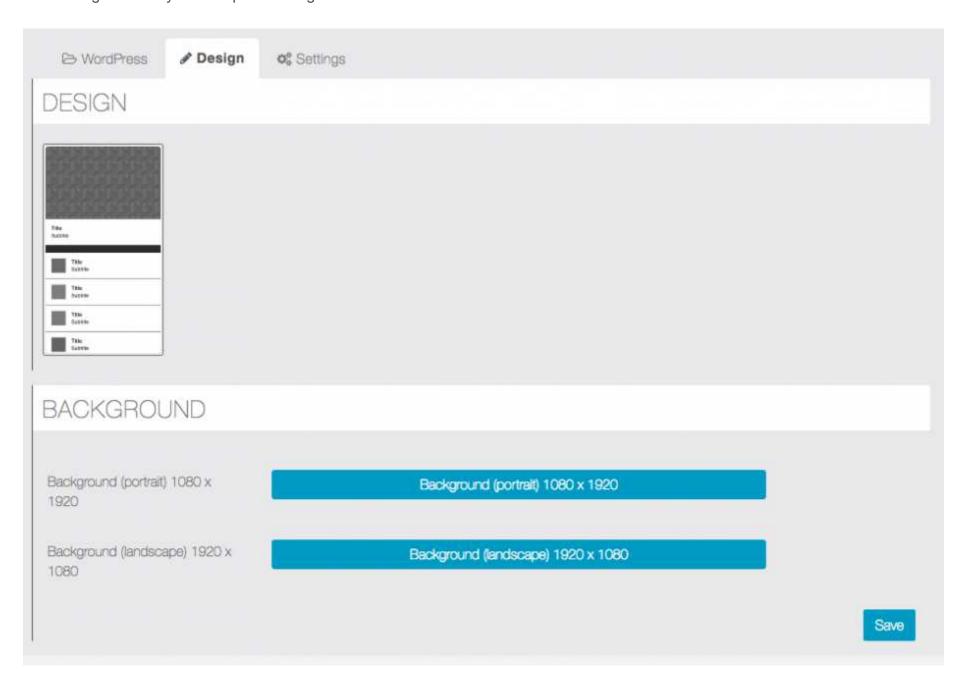

# Settings

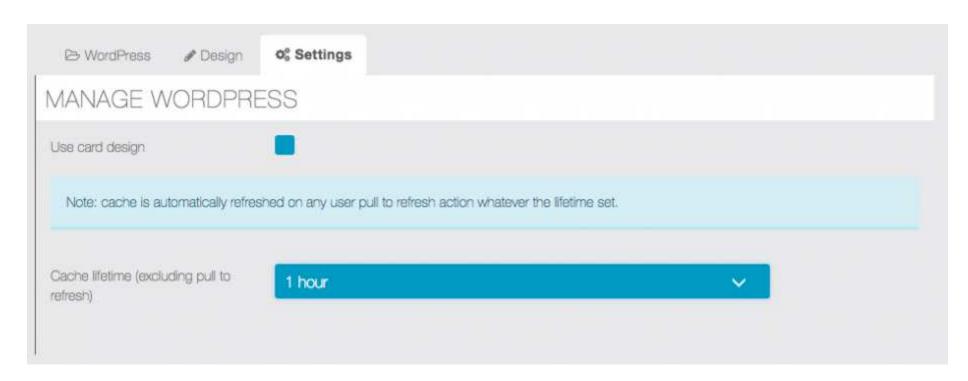

The settings section offer two options, the first is the card design alternative

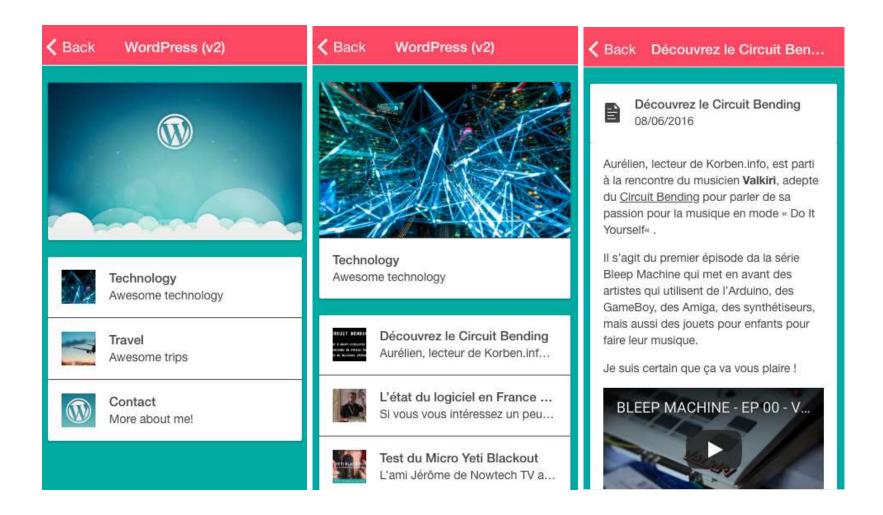

The second is related to the cache lifetime, to improve loading times and reduce load on the WordPress server, all queries are cached, however the in-app function "**Pull to refresh**" automatically rebuilds the cache to fetch fresh content.

Default cache lifetime is set to 1 hour.